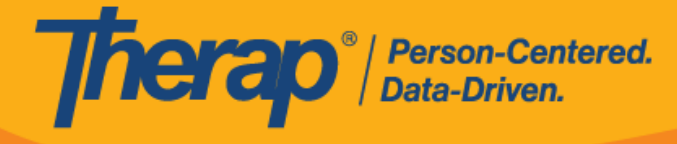

## **Habilitar acceso al GER de abuso/negligencia/explotación**

Los usuarios con el rol basado en la cantidad de casos, *GER de abuso/ negligencia/explotación*, pueden acceder a los GER de abuso/negligencia/explotación con base en los roles del GER que tienen asignados.

1. Haga clic en el vínculo **Administrar** que está junto a la opción Superrol en la pestaña Administrador.

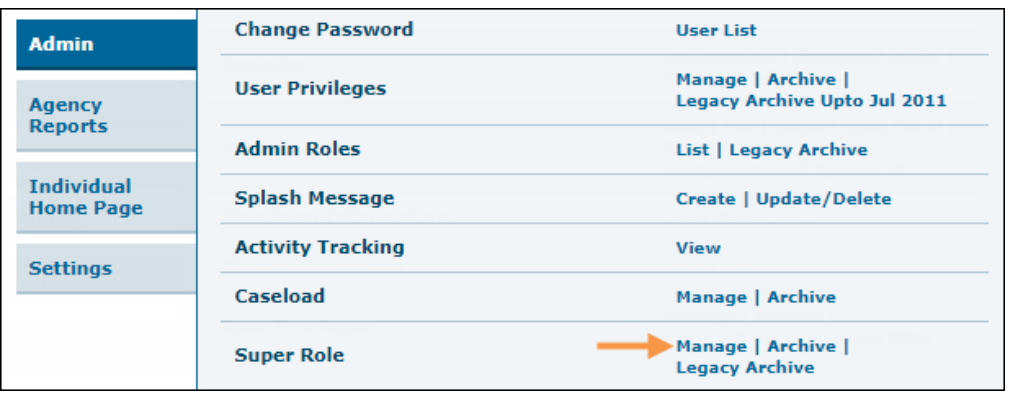

2. En la página Lista de superroles, haga clic en el vínculo **Editar** que está junto al superrol que desee actualizar.

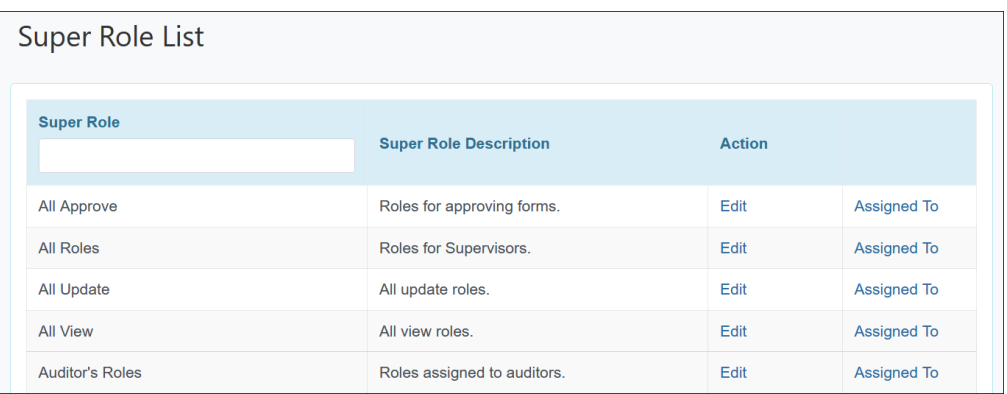

3. En la página Superrol, marque el casillero **GER de abuso/negligencia/explotación** en la sección Informes de eventos generales y haga clic en el botón **Guardar** que está en la parte inferior.

© Therap Services 2003 - 2023. Actualizado por última vez: 01/16/2023

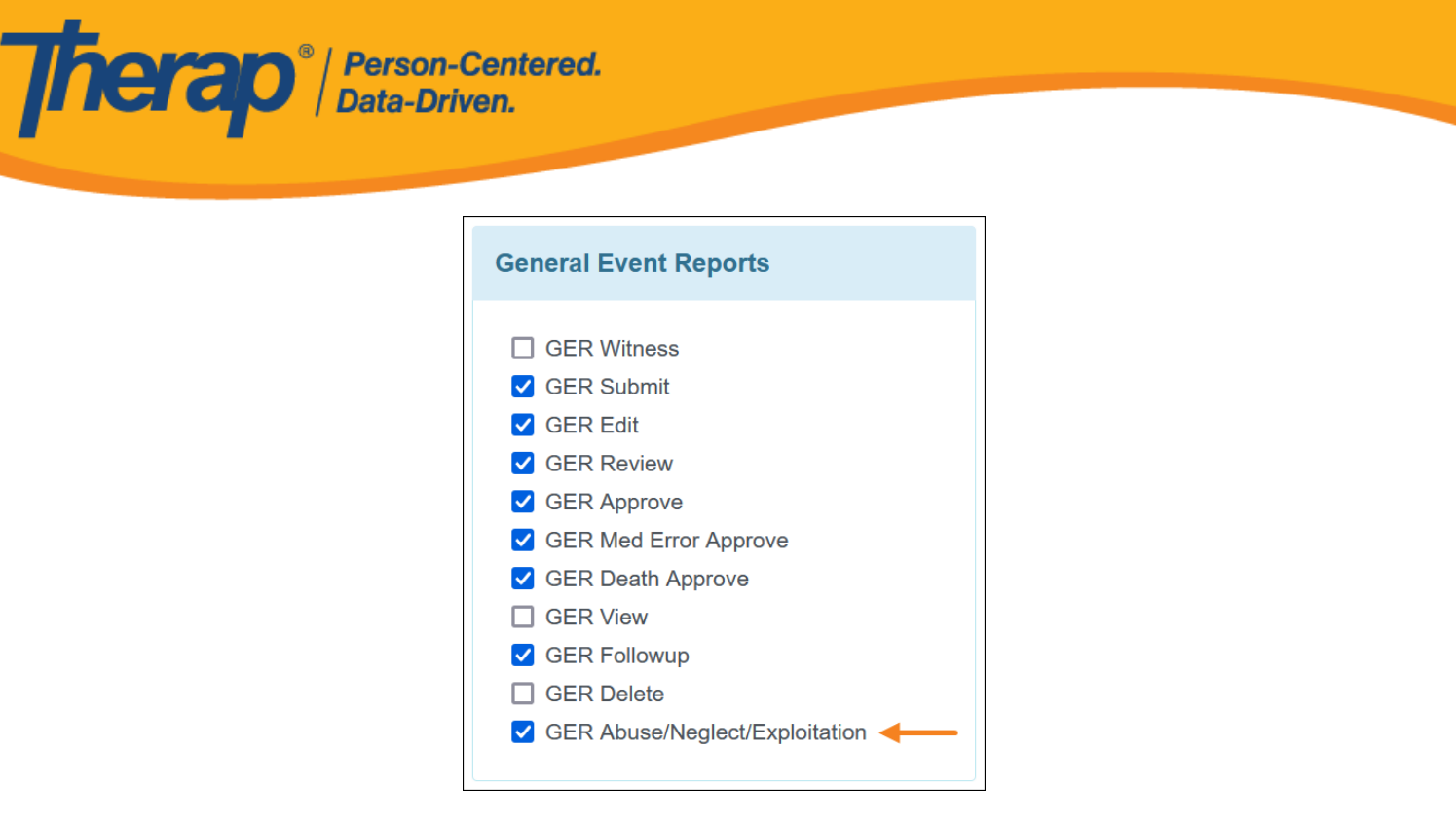

4. Luego, puede asignar este superrol a los usuarios correspondientes actualizando sus privilegios de usuario.